## **Step 1: Select New e-Service – MOM ACE Digital Service Corppass**

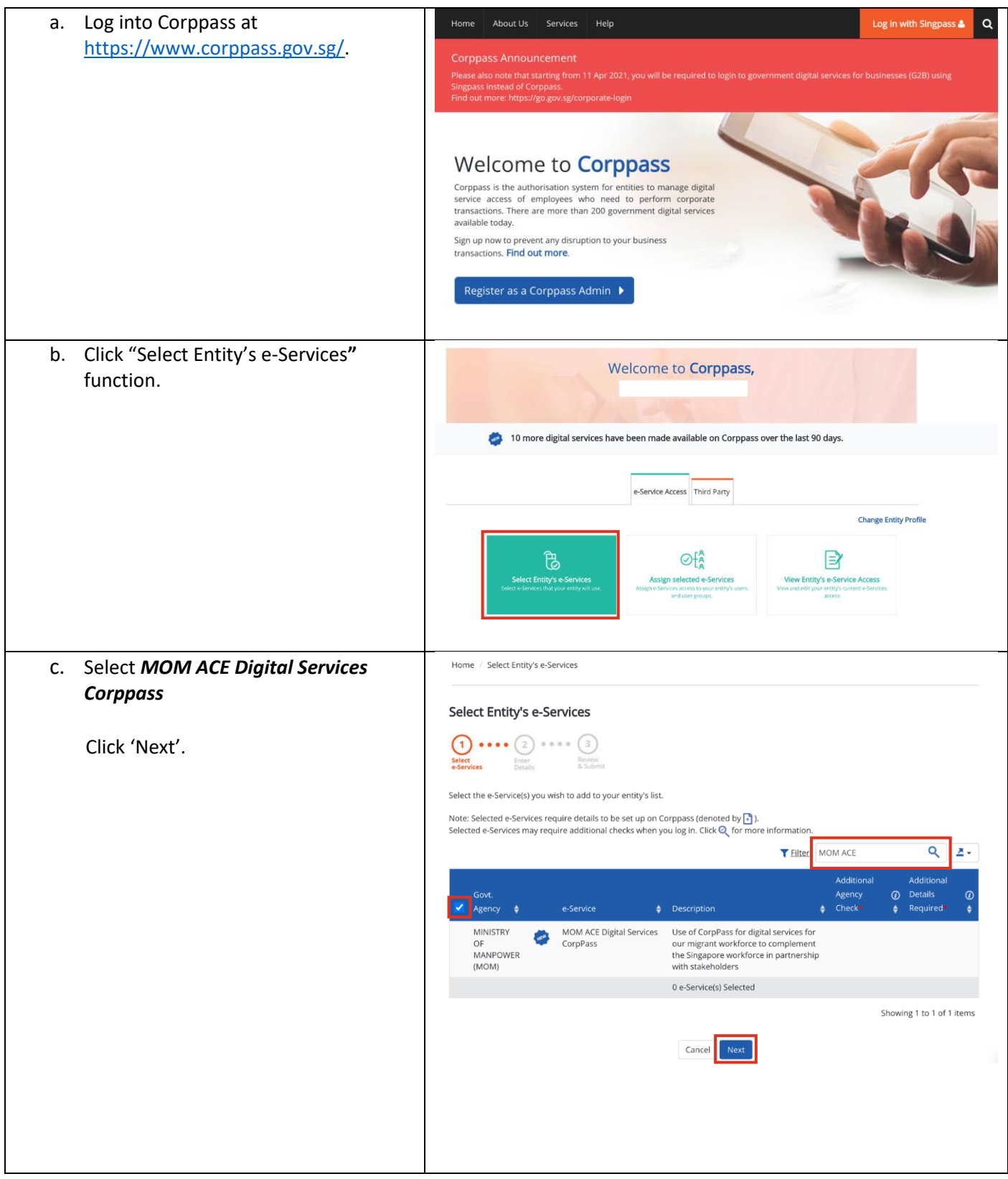

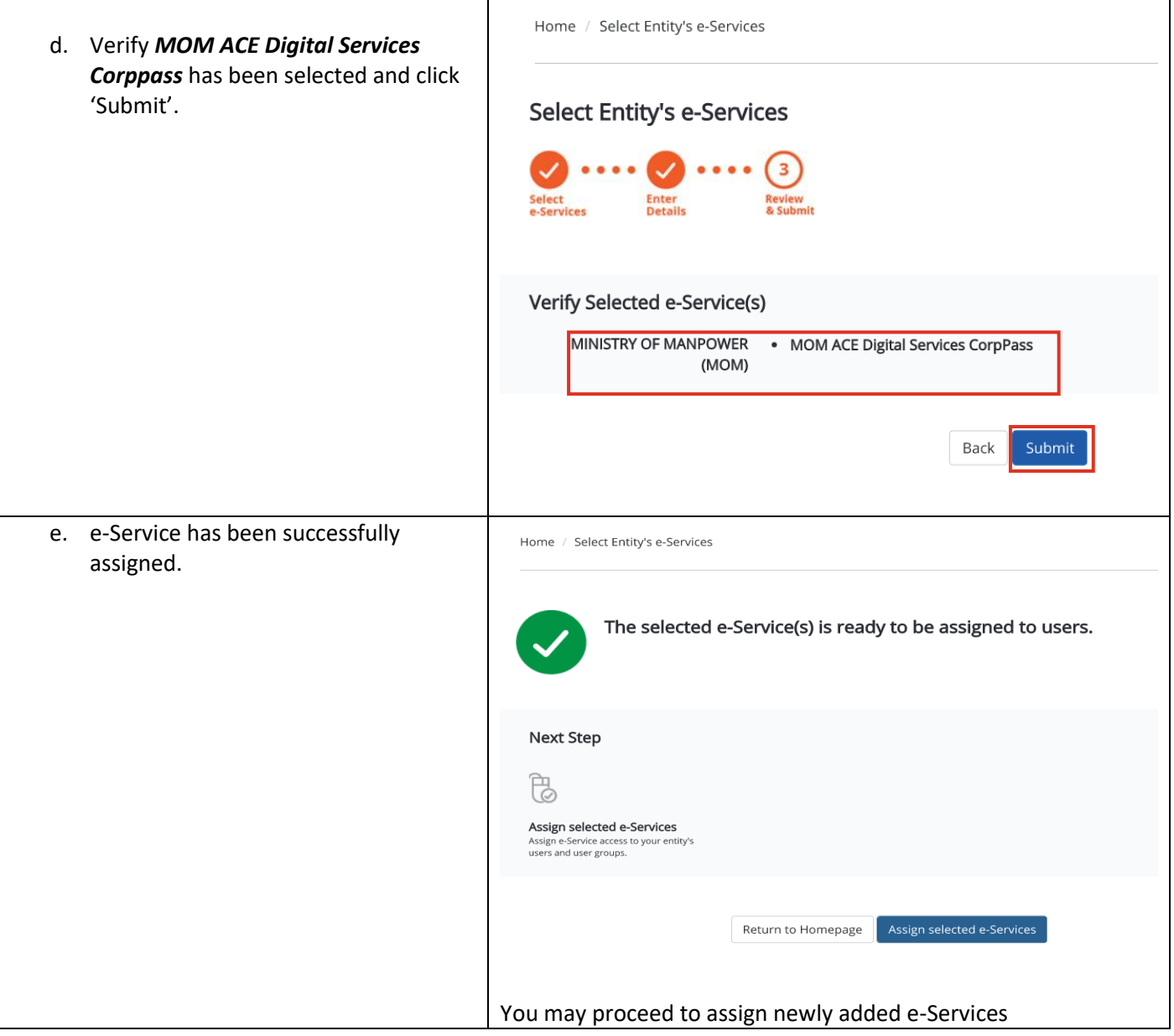

## **Step 2: Assign the newly-added eService to Users**

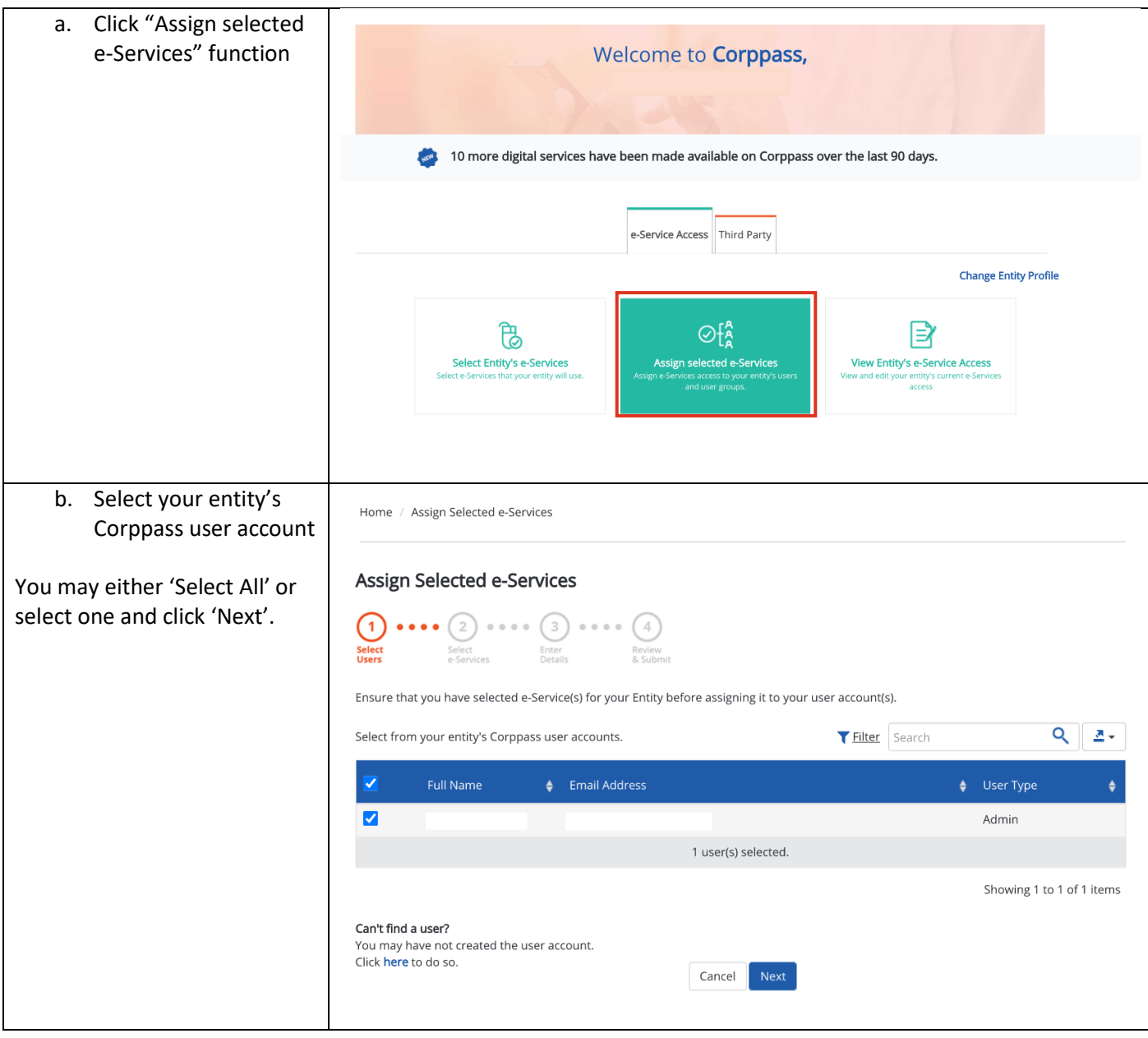

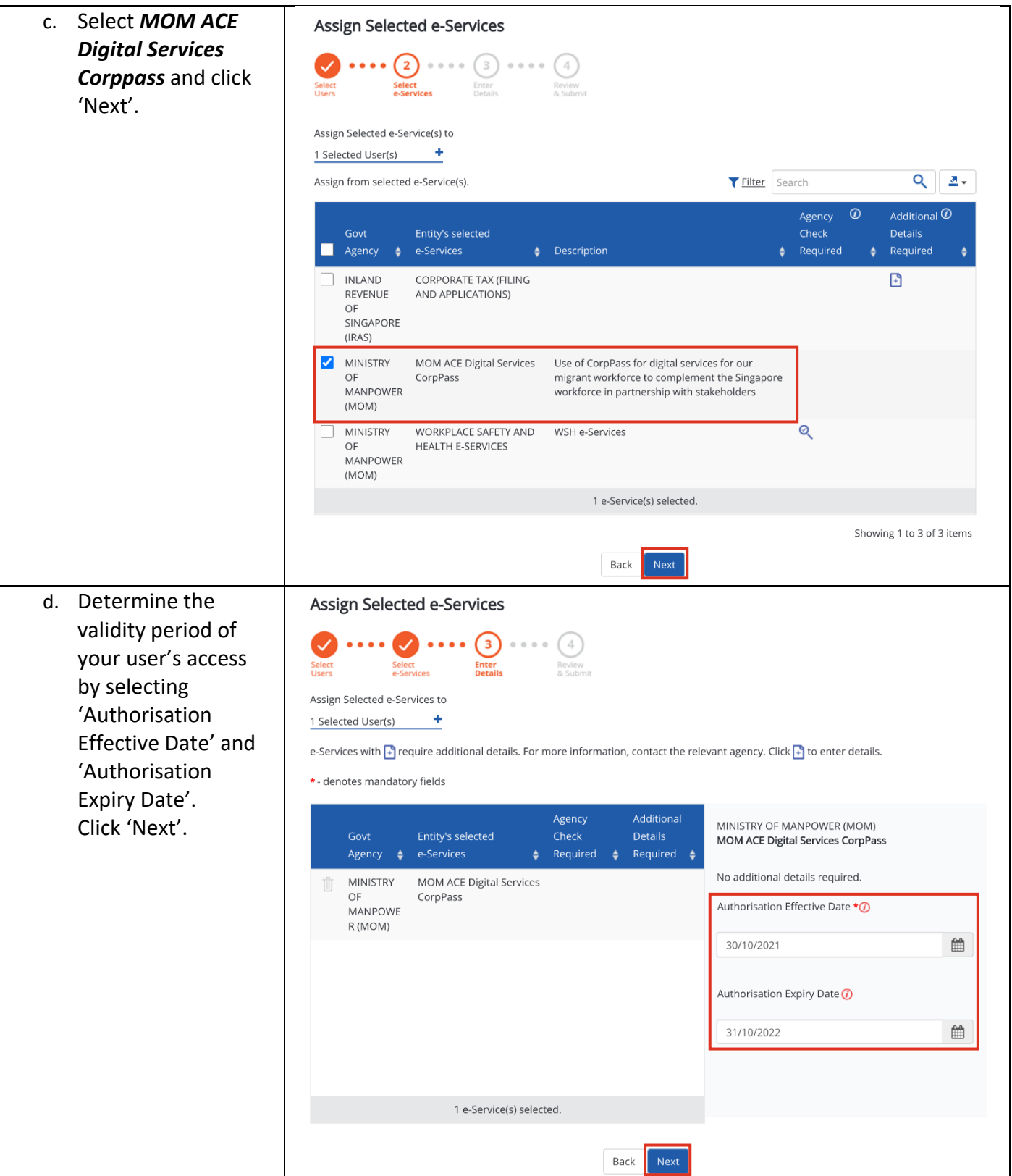

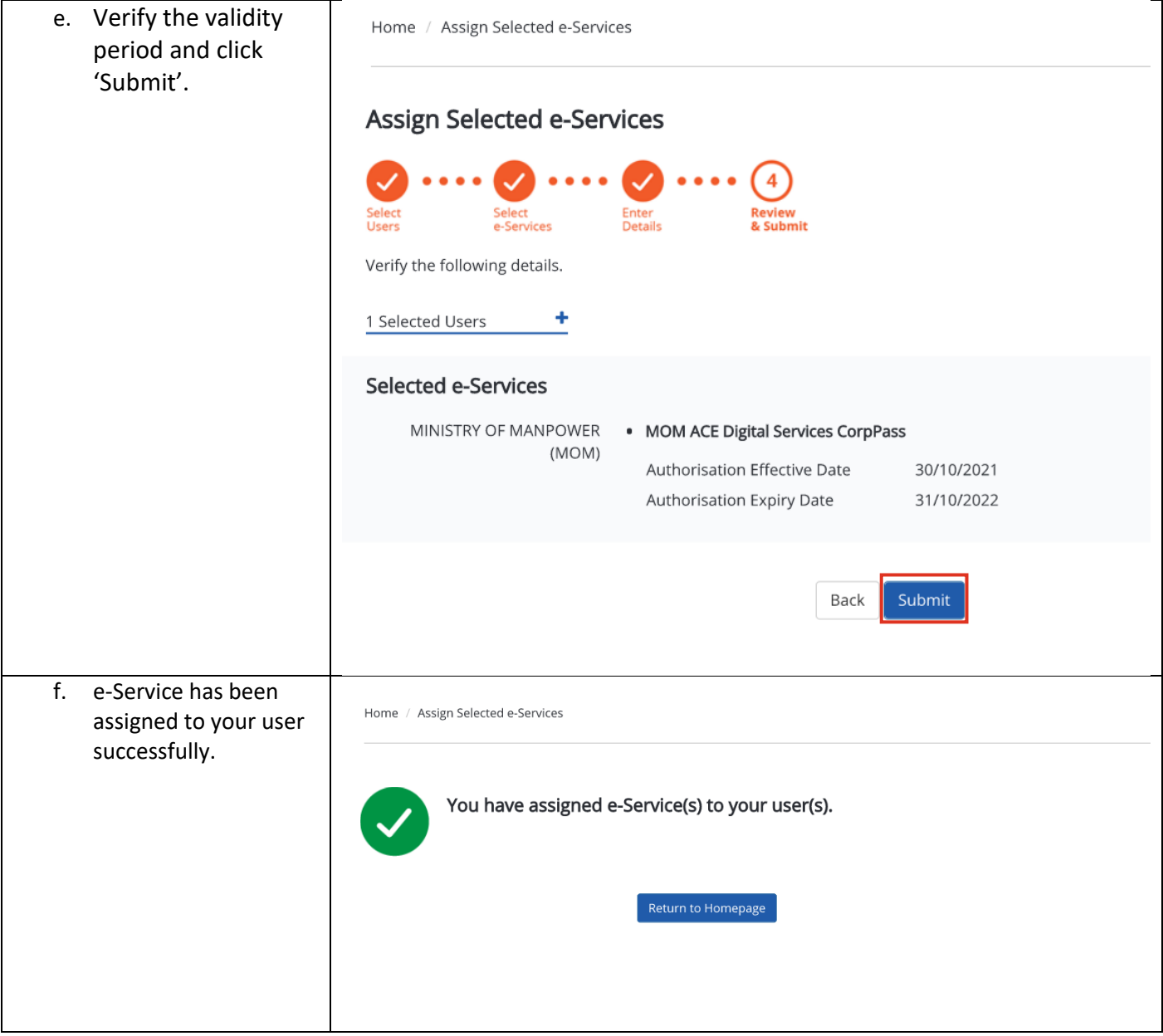